#### <span id="page-0-0"></span>Functions and scripts

#### Eugeniy E. Mikhailov

The College of William & Mary

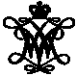

Lecture 04

4 0 8

∃⇒

 $2Q$ 

Script is the sequence of the Matlab expressions written in the file.

```
N=1:N max;
M=0*(N) ;
for i=N
 M(i) = (1+x/i)^{i}:
end
plot(N,M,'-'); set(qca,'FontSize',24);xlabel('N, number of payments per year');
ylabel('M_n, return on investment'); % note M_n use
title('Return on investment vs number of payments');
```
KET KAN KET KET E NOO

Script is the sequence of the Matlab expressions written in the file.

```
N=1:N max;
M=0*(N) ;
for i=N
 M(i) = (1+x/i)^{i}:
end
plot(N,M,'-'); set(qca,'FontSize',24);xlabel('N, number of payments per year');
ylabel('M_n, return on investment'); % note M_n use
title('Return on investment vs number of payments');
```
Let's save it to the file return\_on\_investment.m

K ロ > K @ > K ミ > K ミ > → ミ → K Q Q Q

Script is the sequence of the Matlab expressions written in the file.

```
N=1:N max;
M=0*(N) ;
for i=N
 M(i) = (1+x/i)^{i}:
end
plot(N,M,'-'); set(qca,'FontSize',24);xlabel('N, number of payments per year');
ylabel('M_n, return on investment'); % note M_n use
title('Return on investment vs number of payments');
```
Let's save it to the file return\_on\_investment.m Now we can assign any  $N_{\rm max}$ and x, then execute the script

 $\Omega$ 

K 御 ト K 君 ト K 君 ト (君)

Script is the sequence of the Matlab expressions written in the file.

```
N=1:N max;
M=0*(N) ;
for i=N
 M(i) = (1+x/i)^{i}:
end
plot(N,M,'-'); set(qca,'FontSize',24);xlabel('N, number of payments per year');
ylabel('M_n, return on investment'); % note M_n use
title('Return on investment vs number of payments');
```
Let's save it to the file return\_on\_investment.m Now we can assign any  $N_{\rm max}$ and x, then execute the script

```
>> N max=4; x=.5;
>> return on investment;
>> M
M =1.50 1.56 1.58 1.60
```
イロト イ部 トイミト イヨト 一君…

 $QQQ$ 

#### Scripts variable space

#### Unlike functions scripts modify Workspace variables

```
N=1:N max;
M=0*(N) ;
for i=N
 M(i) = (1+x/i)^{i}end
plot(N,M,'-'); set(qca,'FontSize',24);xlabel('N, number of payments per year');
ylabel('M_n, return on investment'); % note M_n use
title('Return on investment vs number of payments');
>> M=123; x=.5;
```

```
>> N Max=2;
>> return on investment;
>> M
```
KET KAN KET KET E NOO

#### Scripts variable space

#### Unlike functions scripts modify Workspace variables

```
N=1:N max;
M=0*(N);for i=N
 M(i) = (1+x/i)^{i}end
plot(N,M,'-'); set(qca,'FontSize',24);xlabel('N, number of payments per year');
ylabel('M_n, return on investment'); % note M_n use
title('Return on investment vs number of payments');
```
 $>> M=123; x=.5;$  $>> N$  Max=2; >> return on investment; >> M

Think about script as it is a keyboard macro. Calling a script is equivalent to typing the scripts statements from the keyboard.

 $M =$ 

1.5000 1.5625

K ロ > K @ > K ミ > K ミ > → ミ → K Q Q Q

#### Matlab functions

Used for separation of a meaningful chunk of code  $function [out1, out2, ..., outN] = func \ name (arg1, arg2, ..., argN)$ % optional but strongly recommended function description set of expressions of the function body

end

 $\Omega$ 

## Matlab functions

Used for separation of a meaningful chunk of code  $function$  [out1, out2,  $\dots$ , outN] =  $func_name$  (arg1, arg2,  $\dots$ , argN) % optional but strongly recommended function description set of expressions of the function body

end

```
function h=hypotenuse(cathetus1, cathetus2)
% Calculates hypotenuse of a right angle triangle.
% Inputs are the length of the catheti:
% cathetus1 and cathetus2
 h=sqrt(cathetus1^2+cathetus2^2);
end
```
Function must be saved into separate name with filename matching function name and extension m. In our case it is *hypotenuse*.m

 $\Omega$ 

K ロ > K @ > K 경 > K 경 > H 경

# Matlab functions

Used for separation of a meaningful chunk of code  $function [out1, out2, ..., outN] = func \ name (arg1, arg2, ..., argN)$ % optional but strongly recommended function description set of expressions of the function body

end

```
function h=hypotenuse(cathetus1, cathetus2)
% Calculates hypotenuse of a right angle triangle.
% Inputs are the length of the catheti:
% cathetus1 and cathetus2
 h=sqrt(cathetus1^2+cathetus2^2);
```
end

Function must be saved into separate name with filename matching function name and extension m. In our case it is *hypotenuse*.m

```
>> c=hypotenuse(3,4)
\cap =
  5
```

```
function h=hypotenuse(cathetus1, cathetus2)
% Calculates hypotenuse of a right angle triangle.
% Inputs are the length of the catheti:
% cathetus1 and cathetus2
 h=sqrt(cathetus1^2+cathetus2^2);
end
```
 $\Omega$ 

不思い イ

```
function h=hypotenuse(cathetus1, cathetus2)
% Calculates hypotenuse of a right angle triangle.
% Inputs are the length of the catheti:
% cathetus1 and cathetus2
 h=sqrt(cathetus1^2+cathetus2^2);
end
```
#### >> help hypotenuse

 $QQQ$ 

不良 医不良

```
function h=hypotenuse(cathetus1, cathetus2)
% Calculates hypotenuse of a right angle triangle.
% Inputs are the length of the catheti:
% cathetus1 and cathetus2
 h=sqrt(cathetus1^2+cathetus2^2);
end
```
#### >> help hypotenuse

Calculates hypotenuse of a right angle triangle. Inputs are the length of the catheti: cathetus1 and cathetus2

 $AB + AB + AB + AB$ 

```
function [pos,neg]=pos_neg_sum(x)
% calculates sum of positive and negative elements
% of the input vector
 pos = sum(x(x>0));
  neg = sum(x(x<0));
end
```
 $QQQ$ 

 $\mathcal{A} \cap \mathcal{B} \rightarrow \mathcal{A} \Rightarrow \mathcal{B} \rightarrow \mathcal{A} \Rightarrow$ 

```
function [pos, neg] = pos neg sum(x)% calculates sum of positive and negative elements
% of the input vector
 pos = sum(x(x>0));
  neg = sum(x(x<0));
end
```
>> 
$$
v=[1, 2, -2, 3, -5]
$$
  
\n $v =$   
\n1 2 -2 3 -5

>> [p,n]=pos\_neg\_sum(v)

 $\Omega$ 

 $A \equiv 1 \times 1 \equiv$ 

```
function [pos, neg] = pos neg sum(x)% calculates sum of positive and negative elements
% of the input vector
  pos = sum(x(x>0));
  neg = sum(x(x<0));
end
\gg v=[1, 2, -2, 3, -5]
```
 $\overline{v}$  =

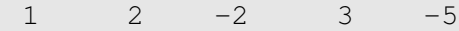

```
\gg [p,n]=pos neg sum(v)
p =
```
 $n =$  $-7$ 

6

 $\Omega$ 

イロト イ部 トイモト イモト

```
function [pos, neg] = pos neg sum(x)% calculates sum of positive and negative elements
% of the input vector
  pos = sum(x(x>0));
  neg = sum(x(x<0));
end
\Rightarrow v=[1, 2, -2, 3, -5]V =1 \t 2 \t -2 \t 3 \t -5>> [p,n]=pos_neg_sum(v)
 p =6
 n =-7If you ask for less, it will return
                                the first in the list value, i.e. pos
                                >> y=pos_neg_sum(v)
```
 $\Omega$ 

イ押 トイラト イラト

```
function [pos, neg] = pos neg sum(x)% calculates sum of positive and negative elements
% of the input vector
  pos = sum(x(x>0));
  neg = sum(x(x<0));
end
\Rightarrow v=[1, 2, -2, 3, -5]V =1 \t 2 \t -2 \t 3 \t -5If you ask for less, it will return
 >> [p,n]=pos_neg_sum(v)
                                 the first in the list value, i.e. pos
 p =>> y=pos_neg_sum(v)
   6
 n =V =-76
                                                             \cap a \cap
```

```
function [pos,neg]=pos_neg_sum(x)
% calculates sum of positive and negative elements
% of the input vector
 pos = sum(x(x>0));
  neg = sum(x(x<0));
end
```
 $QQQ$ 

 $\left\{ \left. \left( \mathsf{d} \mathsf{d} \right) \right| \times \left\{ \left. \mathsf{d} \right| \right\} \times \left\{ \left. \mathsf{d} \right| \right\}$ 

```
function [pos, neg] = pos neg sum(x)% calculates sum of positive and negative elements
% of the input vector
 pos = sum(x(x>0));
  neg = sum(x(x<0));
end
```

```
>> pos=23;
>> x=[1,-1,-1];\Rightarrow v=[1, 2, -2, 3, -5];
```
 $[p,n]=pos$  neg sum(v)

 $AB + AB + AB + AB$ 

```
function [pos, neg] = pos neg sum(x)% calculates sum of positive and negative elements
% of the input vector
 pos = sum(x(x>0));
  neg = sum(x(x<0));
end
```

```
>> pos=23;
>> x=[1,-1,-1];\Rightarrow v=[1, 2, -2, 3, -5];
```
 $[p,n]=pos$  neg sum(v)

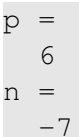

 $AB + AB + AB + AB$ 

```
function [pos, neg] = pos neg sum(x)% calculates sum of positive and negative elements
% of the input vector
 pos = sum(x(x>0));
  neg = sum(x(x<0));
end
```

```
>> pos=23;
>> x=[1,-1,-1];\Rightarrow v=[1, 2, -2, 3, -5];
```
 $[p,n]=pos$  neg sum(v)

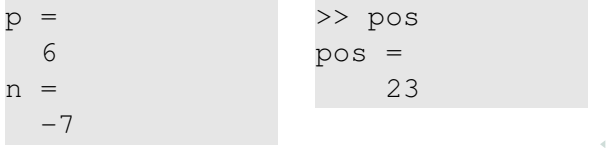

Eugeniy Mikhailov (W&M) **[Practical Computing](#page-0-0) Lecture 04 7/14** Lecture 04 7/14

 $\mathcal{A} \cap \mathcal{B} \rightarrow \mathcal{A} \supseteq \mathcal{B} \rightarrow \mathcal{A} \supseteq \mathcal{B} \rightarrow \mathcal{B} \supseteq \mathcal{A} \cap \mathcal{A} \cap \mathcal{B}$ 

```
function [pos, neg] = pos neg sum(x)% calculates sum of positive and negative elements
% of the input vector
 pos = sum(x(x>0));
  neg = sum(x(x<0));
end
```

```
>> pos=23;
\gg x=[1,-1,-1];
\Rightarrow v=[1, 2, -2, 3, -5];
```
 $[p,n]=pos$  neg sum(v)

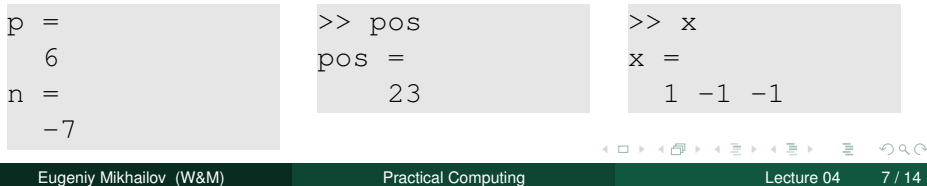

Canonical example: factorial

$$
N! = N \times (N-1) \times (N-2) \cdots 3 \times 2 \times 1
$$

 $\leftarrow$   $\Box$   $\rightarrow$ 

 $\triangleleft$  $\mathbb{R}^2$ ∃⇒  $OQ$ 

Canonical example: factorial

$$
N! = N \times (N-1) \times (N-2) \cdots 3 \times 2 \times 1
$$

We can rewrite it as

$$
N!=N\times (N-1)!
$$

Notice that  $0! = 1$ 

 $\leftarrow$   $\Box$   $\rightarrow$ 

∃⇒

 $QQQ$ 

```
function f=myfactorial(N)
% Calculates factorial of the input. N!=N*(N-1)!
% Input must be an integer larger or equal to zero.
  if ( N < 0 ) % ALWAYS sanitize the input !!!
    error('wrong input, input must be >0');
  end
  if ( N \sim = \text{floor}(N) )
    error('input is not an integer number');
  end
% Once input is good we can calculate the factorial
  if (N==0)
    f=1; return; % return stops the evaluation
  end
  f=N*myfactorial(N-1);end
                                       (1 + 4\sqrt{3}) + 4\sqrt{3} + 4\sqrt{3} + \sqrt{3} + 4\sqrt{3}
```
### <span id="page-26-0"></span>Saving your results

Let's say you have calculated some intermediate results and want to save them.

4 0 8 1  $\leftarrow$   $\overline{m}$   $\rightarrow$   $QQQ$ 

 $A \equiv 0.14$ 

# <span id="page-27-0"></span>Saving your results

Let's say you have calculated some intermediate results and want to save them.

Not surprisingly it is done with save command. It can be called in several different ways.

**o** command form

```
save 'filename.mat'
```
**•** functional form

```
save('filename.mat')
```
• saves all workspace variables to the file 'filename.mat'

 $\Omega$ 

# <span id="page-28-0"></span>Saving your results

Let's say you have calculated some intermediate results and want to save them.

Not surprisingly it is done with save command. It can be called in several different ways.

**o** command form

```
save 'filename.mat'
```
**•** functional form

save('filename.mat')

• saves all workspace variables to the file 'filename.mat'

To save only var1, var2, and var3

- save 'filename.mat' var1 var2 var3
- save('filename.mat', 'var1', 'var2', 'var3')
- **O** fname='saved variables.mat';

save(fname, 'var1', 'var2', 'var3')

notice the use of apostrophes

i.e. save as a function expect strings for the a[rg](#page-27-0)[um](#page-29-0)[e](#page-25-0)[n](#page-28-0)[ts](#page-29-0)[.](#page-25-0)

 $OQ$ 

<span id="page-29-0"></span>By default Matlab saves into a binary format specific to Matlab. If you work with Matlab only, it is fine.

But I personally do not like formats which are not human (simple text editor/viewer) readable.

To generate human readable format you can use  $-$ ascii switch when saving but such notation drops the variable name from the file.

So do not use  $-$ ascii switch to save multiple variables, save only one variable per file

This can be done in multiple ways

- save -ascii 'filename.mat' var1
- save('filename.mat', '-ascii', 'var1')

```
O fname='saved var1.mat';
 save(fname, '-ascii', 'var1');
```
 $\Omega$ 

イロト イ押 トイラト イラト・ラー

#### Loading your results

Now you want your results back to the workspace

4 0 8 1  $\leftarrow$   $\Box$ 

 $\mathbb{R}^2$  $\sim$ E K.  $-4$   $OQ$ 

Ξ

### Loading your results

Now you want your results back to the workspace

It is done with load command. It can be called in several different ways.

To load all saved variables from the file 'filename.mat'

#### **•** command form

load 'filename.mat'

**•** functional form

```
load('filename.mat')
```
 $\Omega$ 

## Loading your results

Now you want your results back to the workspace

It is done with load command. It can be called in several different ways.

To load all saved variables from the file 'filename.mat'

**•** command form

load 'filename.mat'

• functional form

load('filename.mat')

To load only var1 and var3

- load 'filename.mat' var1 var3
- load('filename.mat', 'var1', 'var3');
- fname='variables.mat';

load(fname, 'var1', 'var3');

notice the use of apostrophes, load as a function expects **strings** for its arguments.  $\mathcal{A} \cap \mathbb{R}^n \times \mathcal{A} \subseteq \mathcal{A}$  $\mathbb{B}$  is a set  $\mathbb{B}$  .  $QQQ$ 

Eugeniy Mikhailov (W&M) **[Practical Computing](#page-0-0) Lecture 04** Lecture 04 12/14

If you use my advise and save human readable files. Than loading is a bit more evolved since you would need to provide a variable to assign by value stored in the file. But it is easy

- var1=load('-ascii', 'file\_with\_var1.mat')
- or you could be fancy and assign stored data to another variable counter=load('-ascii', 'file\_with\_var1.mat')

Nice side effect is that you can prepare such data file yourself or by the other software and than load it into Matlab.

 $\Omega$ 

<span id="page-34-0"></span>Often you need to import data from other sources. One example would be to read Excel data files, which your less tech savvy colleagues might send to you.

- o load is often smart enough
- **Otherwise right click on a data file in the** Current Folder **tab** and chose Import Data.
	- Notice handy check mark Generate Matlab code for the case where you have many similarly structured files to be imported.

This is general recipe, though Matlab has some built-ins to read Excel files in particular.

 $\Omega$